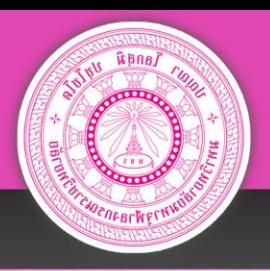

# คู่มือการกรอกข้อมูล โครงการ/กิจกรรม ลงในระบบบริหารแผนปฏิบัติการ

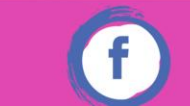

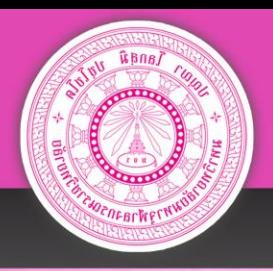

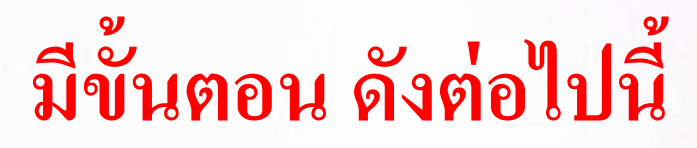

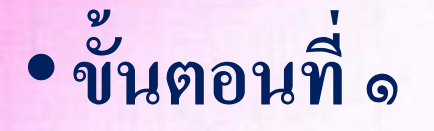

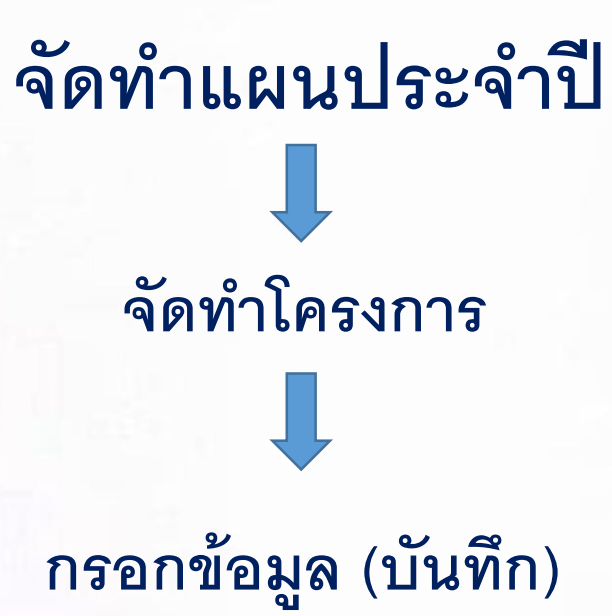

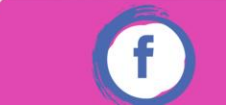

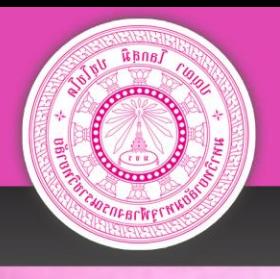

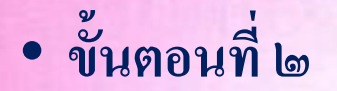

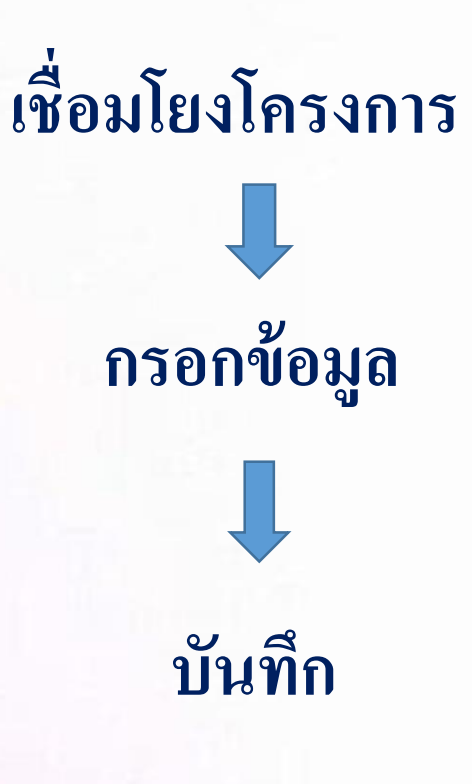

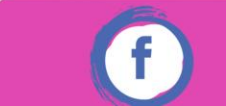

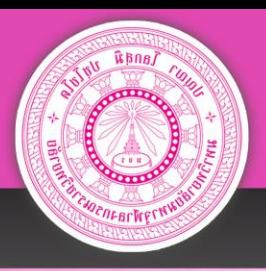

## เข้าหน้าเว็บไซต์หลัก : กองกิจการวิทยาเขต

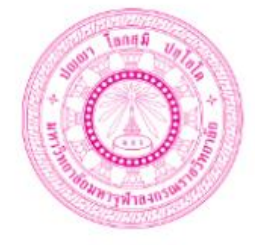

# กองกิจการวิทยาเขต

มหาวิทยาลัยมหาจุฬาลงกรณราชวิทยาลัย www.cad.mcu.ac.th

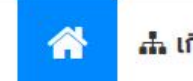

∴ เกี่ยวกับเรา → □ ระบบสารสนเทศ → ■ การจัดการความรู้(KM) ∴ ดาวน์โหลด + 9 ติดต่อเรา

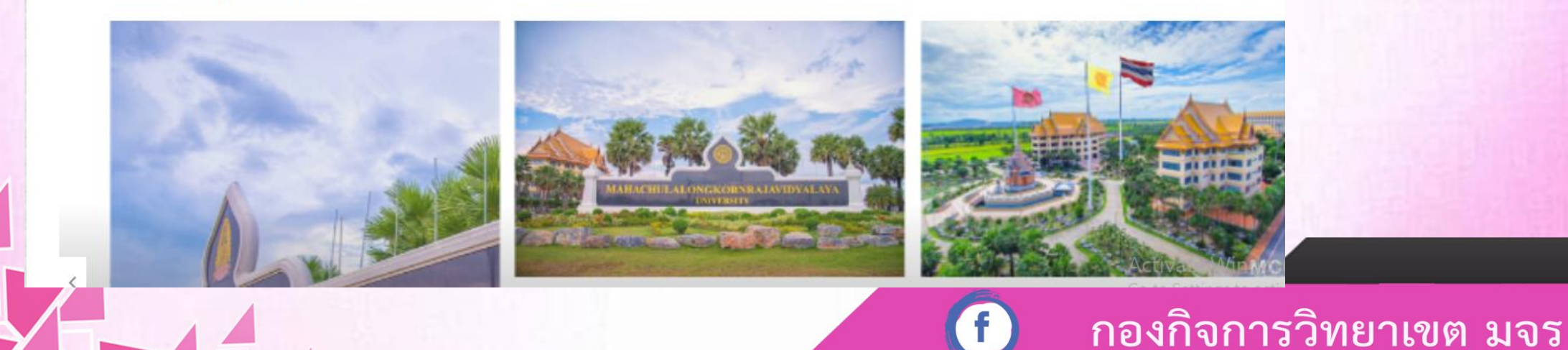

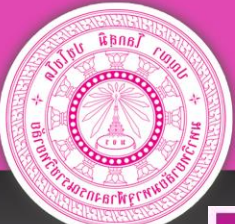

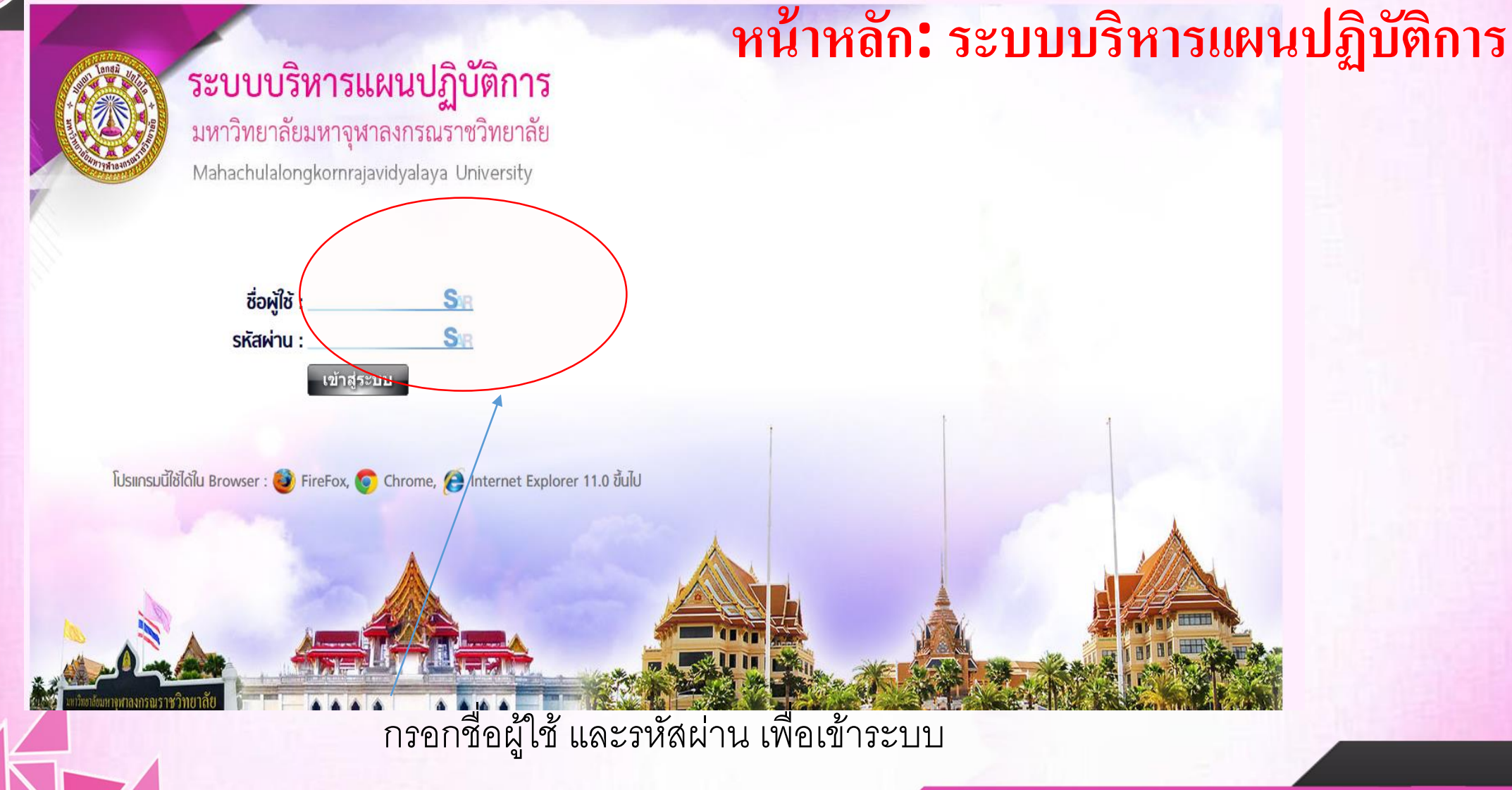

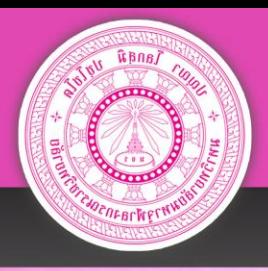

 $\sqrt{2}$ 

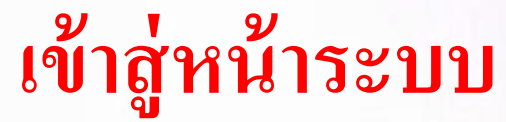

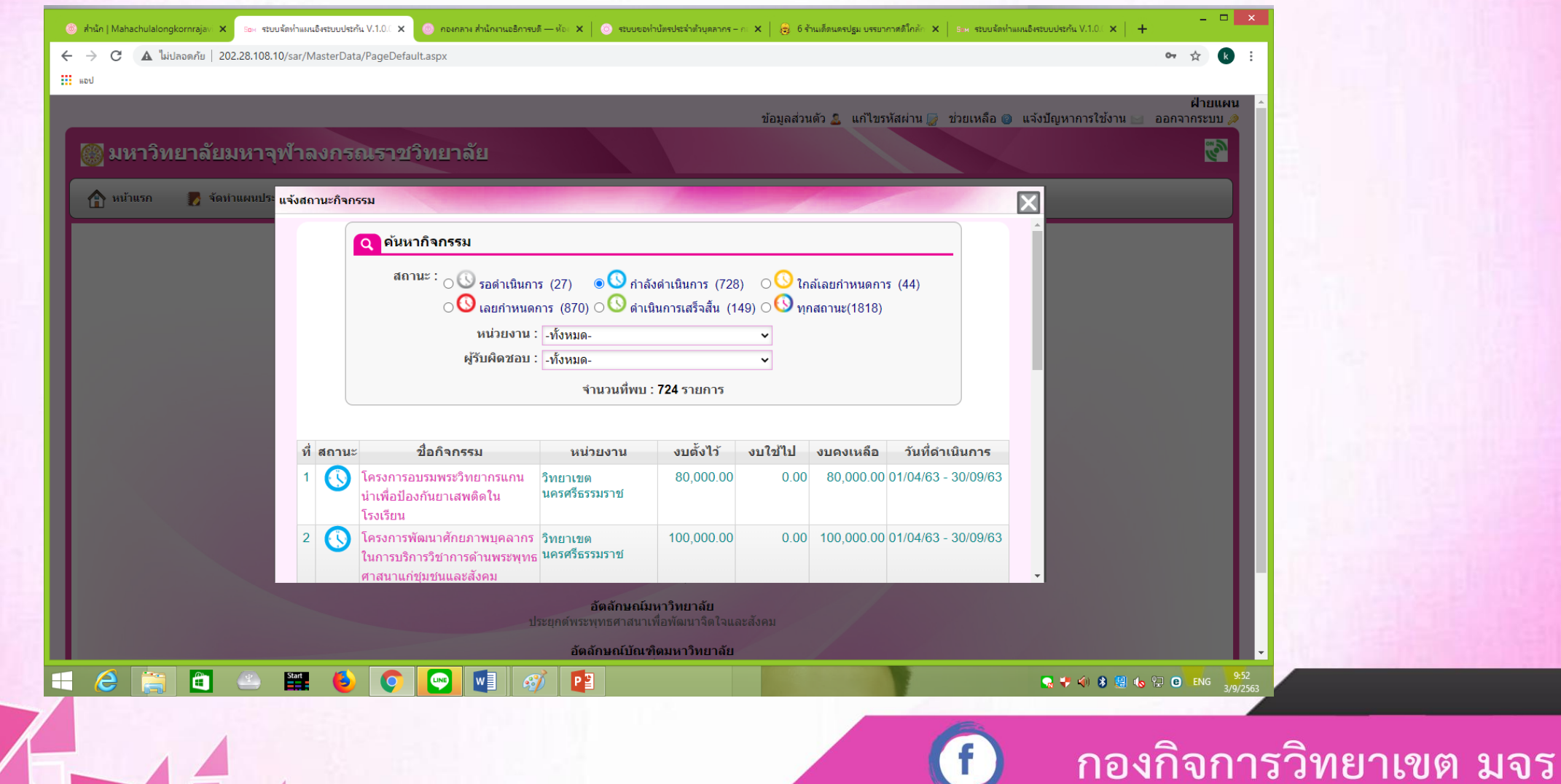

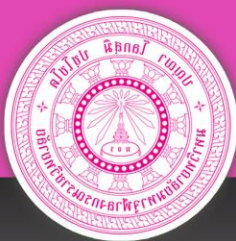

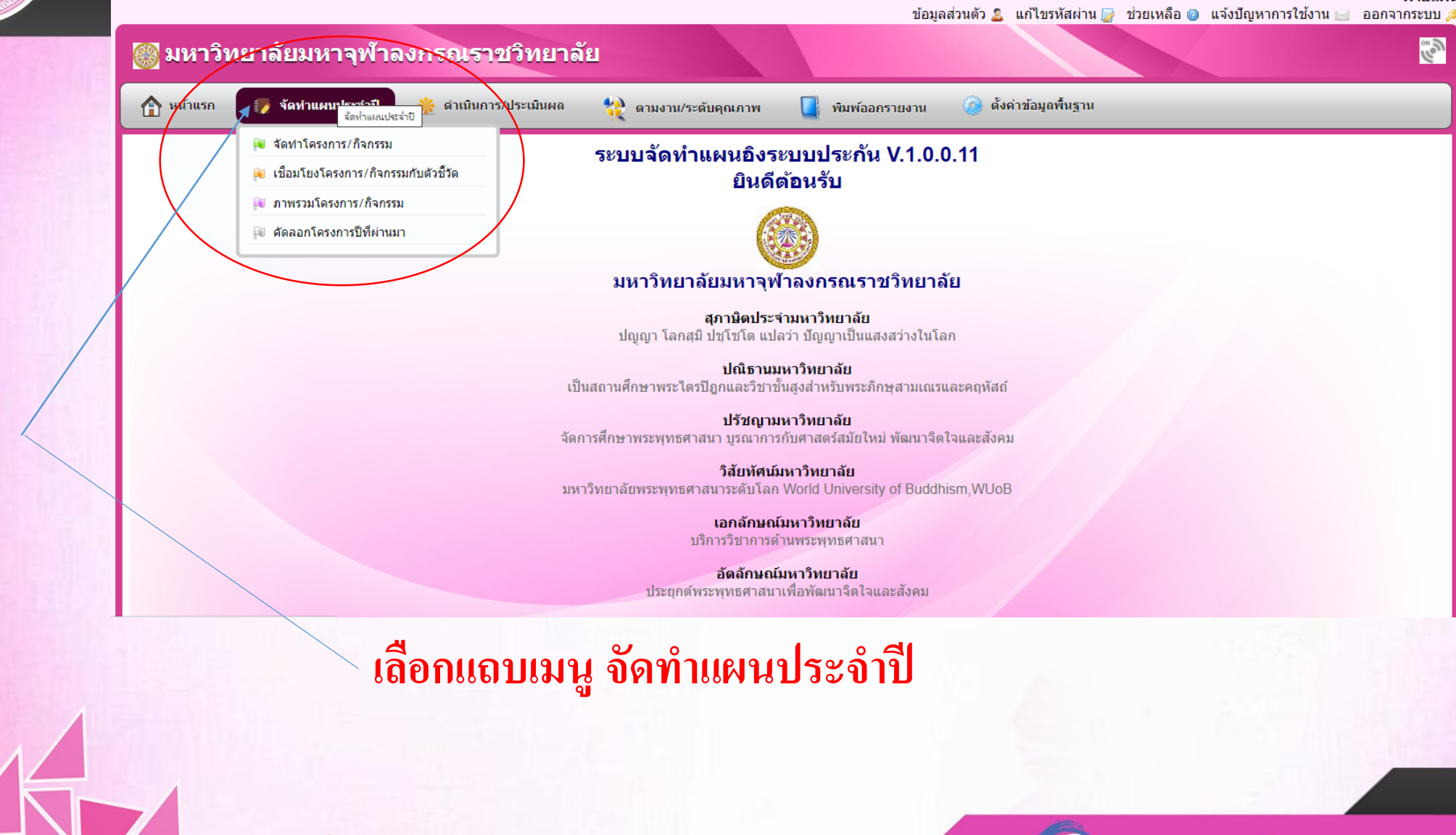

ึกองกิจการวิทยาเขต มจร

ฝ่ายแผน

رو»<br>ا

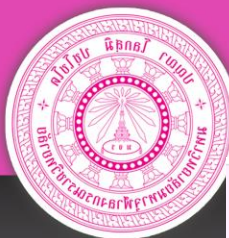

ข้อมูลส่วนตัว 2. แก้ไขรหัสผ่าน 2 ช่วยเหลือ © แจ้งปัญหาการใช้งาน ⊴ ออกจากระบบ

ึกองกิจการวิทยาเขต มจร

้ฝ่ายแผน

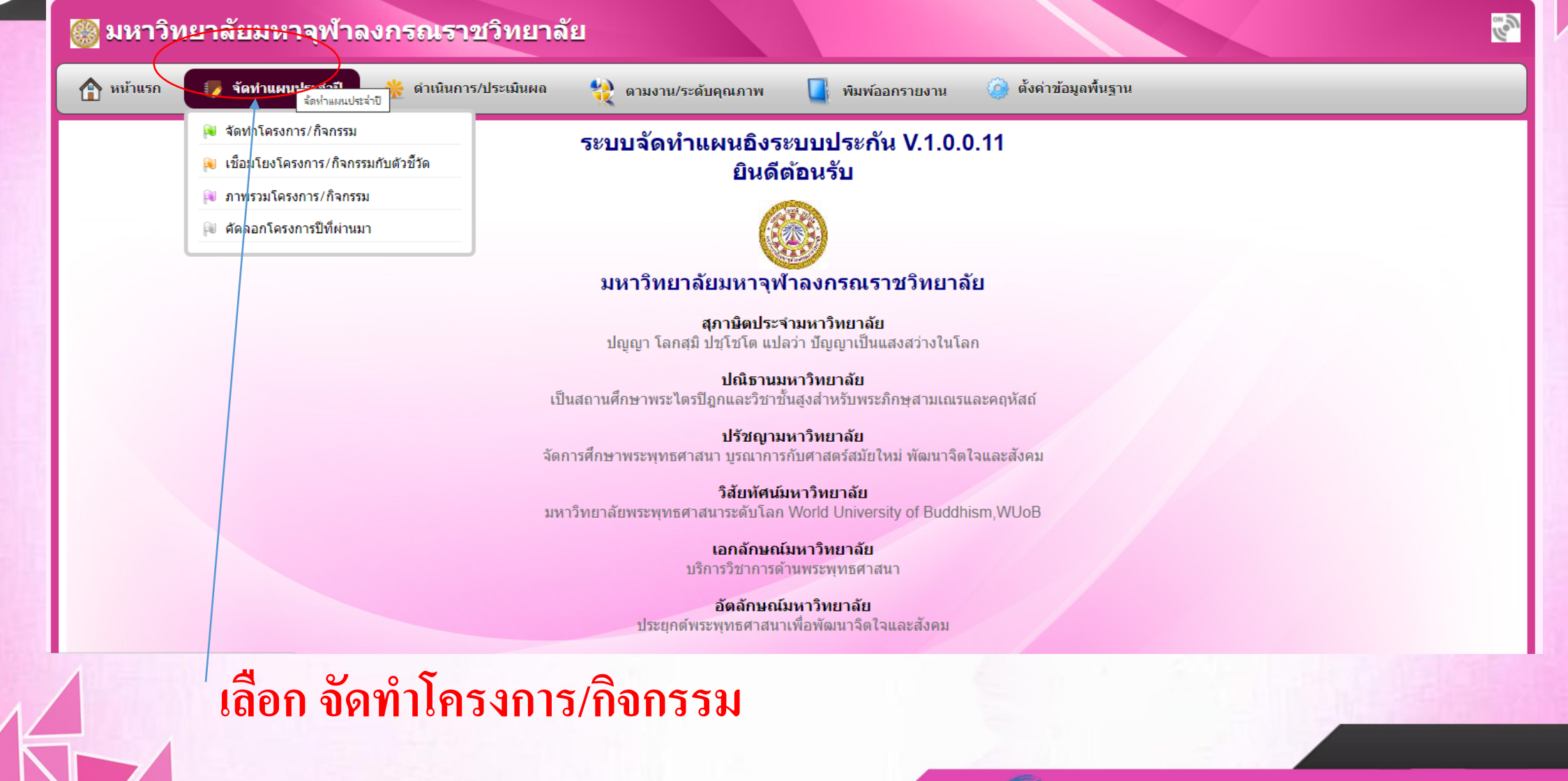

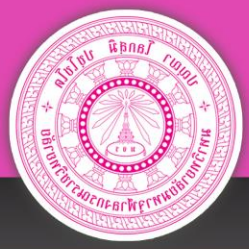

เลือก

 $\sqrt{2}$ 

#### กองกิจการวิทยาเขต มหาวิทยาลัยมหาจุฬาลงกรณราชวิทยาลัย

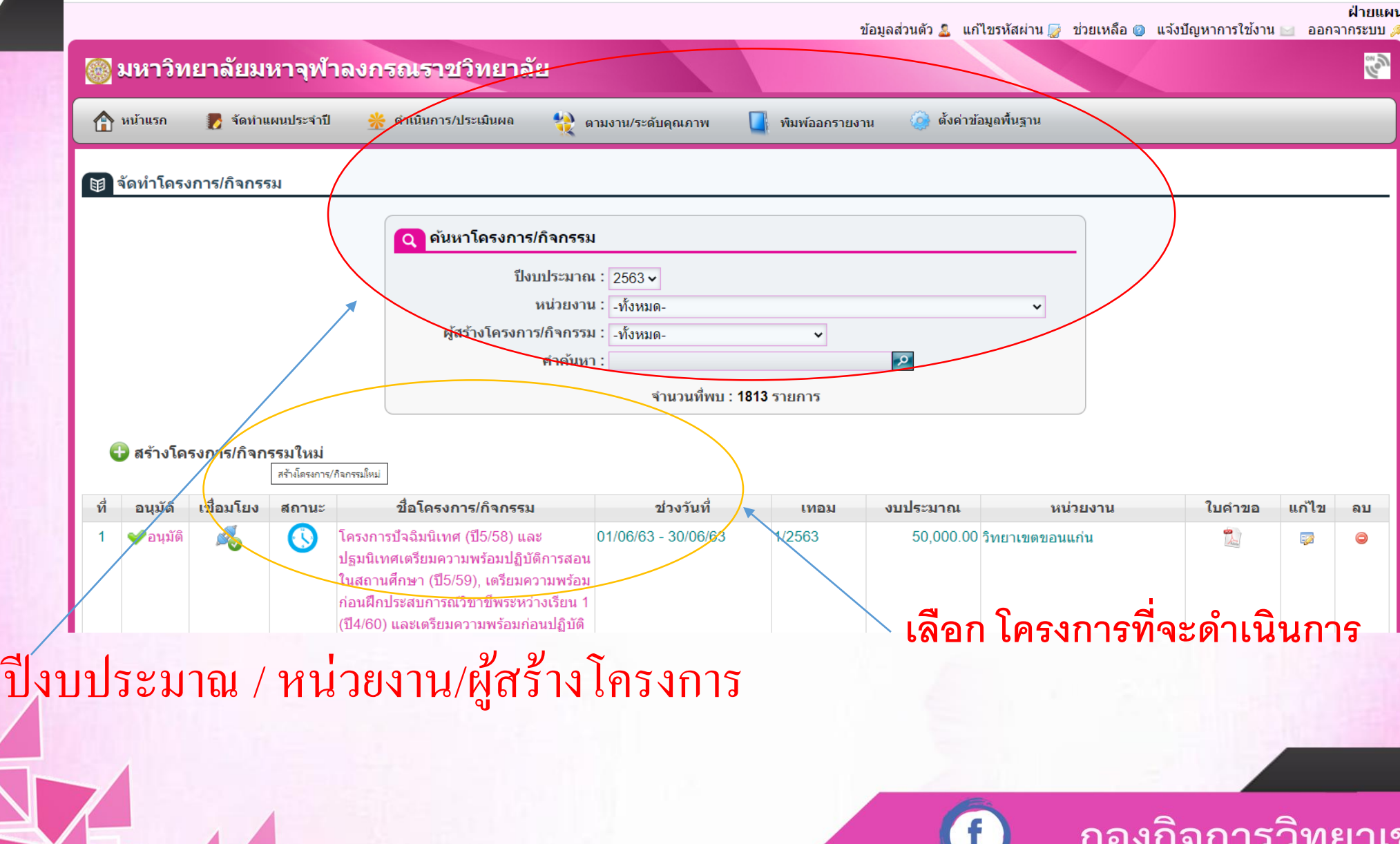

เต มจร

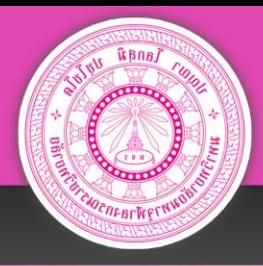

 $\overline{\mathbf{v}}$   $\mathbf{v}$   $\mathbf{v}$ 

# ์ดำเนินการกรอกข้อมูล ให้ครบถ้วน

ข้อมูลส่วนตัว ● แก้ไขรหัสผ่าน ॢ ช่วยเหลือ ◙ แจ้งปัญหาการใช้งาน ⊴ ออกจากระบบ ,

ฝ่ายแผน

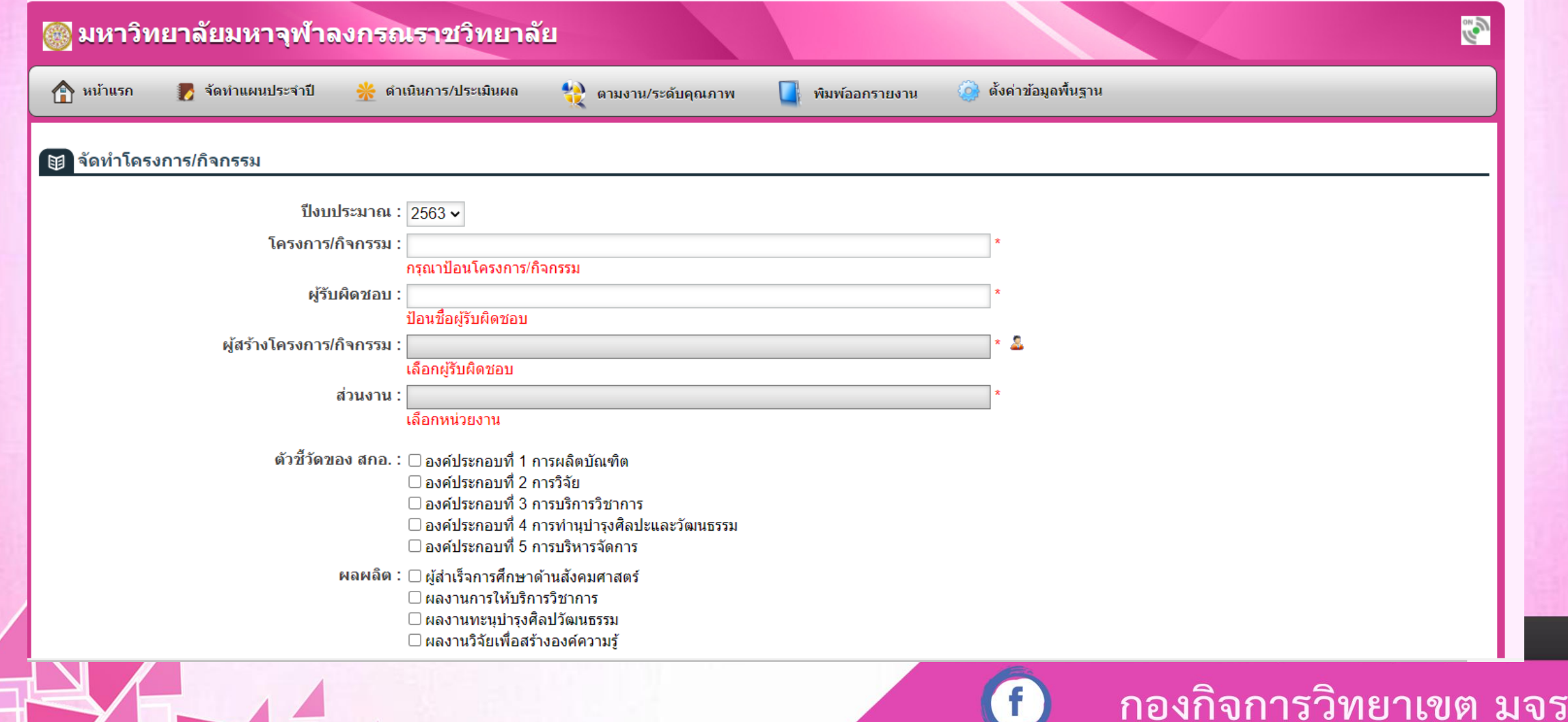

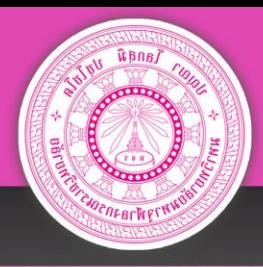

# กรอกข้อมูลให้ครบถ้วนและทำการกดบันทึก

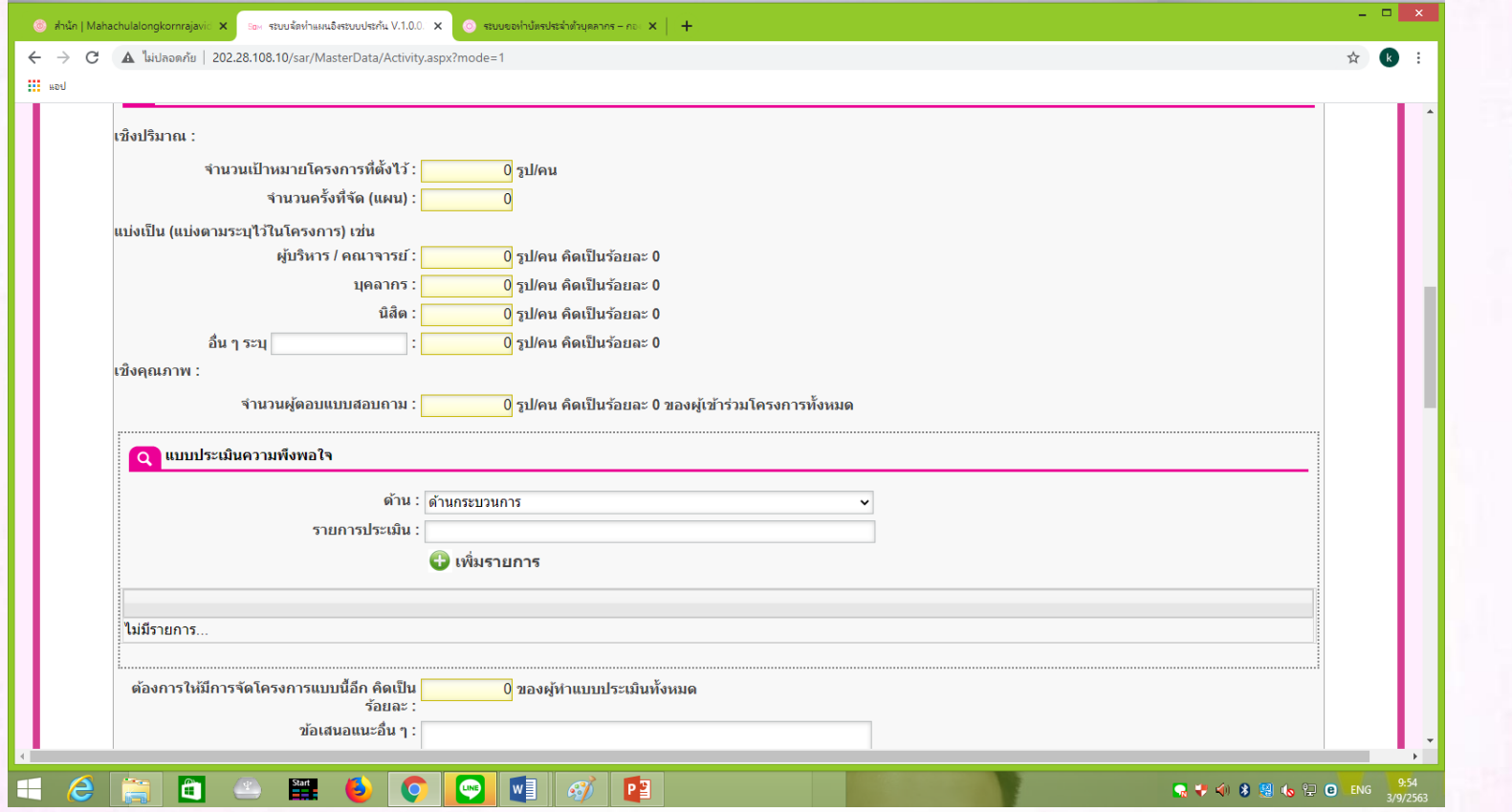

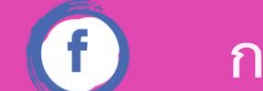